## **Table of Contents**

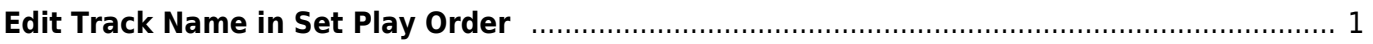

Last update: 2022/01/27 17:21 public:nnels:mp3todaisy:set-play-order:edit-title-of-track https://wiki.libraries.coop/doku.php?id=public:nnels:mp3todaisy:set-play-order:edit-title-of-track&rev=1643304073

## <span id="page-2-0"></span>**Edit Track Name in Set Play Order**

You can edit the track name on this page in the text box labelled Title directly below the Rank dropdown menu.

It is recommended to use [Track Discovery](https://wiki.libraries.coop/doku.php?id=public:nnels:mp3todaisy:set-play-order#track_names) to rename tracks, but if you need to edit a single track during a final review of your work, you can use this function.

You can turn off the automated capitalization when editing a track title on this page. Near the top of the page, below the text box for Title and above the save button, you will find the phrase: automatically correct capitalization and spacing followed by a checkbox. To turn off the automatic capitalization simply unselect this checkbox.

Here is a quick video tutorial: <https://somup.com/c3VtbYZAyM>

## [Return to Play Order](https://wiki.libraries.coop/doku.php?id=public:nnels:mp3todaisy:set-play-order#play_order)

From: <https://wiki.libraries.coop/> - **BC Libraries Coop wiki** Permanent link: **<https://wiki.libraries.coop/doku.php?id=public:nnels:mp3todaisy:set-play-order:edit-title-of-track&rev=1643304073>**

Last update: **2022/01/27 17:21**

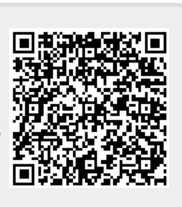